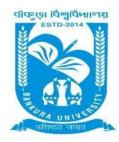

# BANKURA UNIVERSITY

(West Bengal Act XIX of 2013- Bankura University Act, 2013) Main Campus, P.O.: Purandarpur, Dist.: Bankura, Pin- 722155, West Bengal

Office of the Controller of Examinations

Ref. No.: BKU/CE/UG/49/2022 Date: 06.02.2022

## **URGENT NOTIFICATION**

Subject: Form fill-up for UG (Honours & Programme) Semester - I (both Regular & SNC) Examination of the A.Y. 2021–22

As directed, it is hereby notified for information of all **UG (Honours & Programme) Semester - I** students (**both Regular & SNC**) of the A.Y. 2021 – 22 of Bankura University that form fill-up portal will be live at **5PM** on **07.02.2022**. It will remain active till **14.02.2022**. The students willing to appear in the aforesaid examination must fill-up the examination forms online.

A Student having SNC(s) in Semester - I is advised to fill-up the form, if the same has not been done yet, within the above-mentioned time interval.

#### **Fees Payable:**

Examination Fee of Rs 150/- for all **regular students** (**Honours** & **Programme**) Examination Fee of Rs 100/- per paper / course for **all SNC** students

Any type of issue/problem faced while completing the activity may be intimated to <a href="mailto:payment@bankurauniv.ac.in">payment@bankurauniv.ac.in</a>

Procedure for Examination Form fill-up for UG (both Honours & Programme) Semesters I students (both Regular & SNC) in relation to UG Odd Semester Examinations of the A.Y. 2021–22

**Step 1:** Using **UID & Password** and entering the **Captcha** login to Bankura University Examination portal. **Step 2:** Click on the **Form Fill-up** icon.

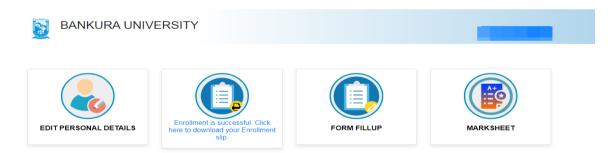

### Step 3: Click on FORM FILLUP FOR ODD SEMESTER 2022

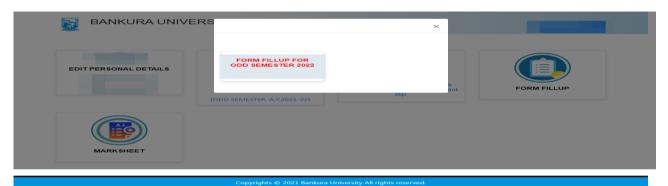

**Step 4**: Check the courses/papers corresponding to current semester (for regular students) and click on the **check box**. The button **Submit for Form Fill-up (Regular)** will be enabled. Click on the button. In this step, only courses/papers corresponding to current semester (for regular students) will be selected.

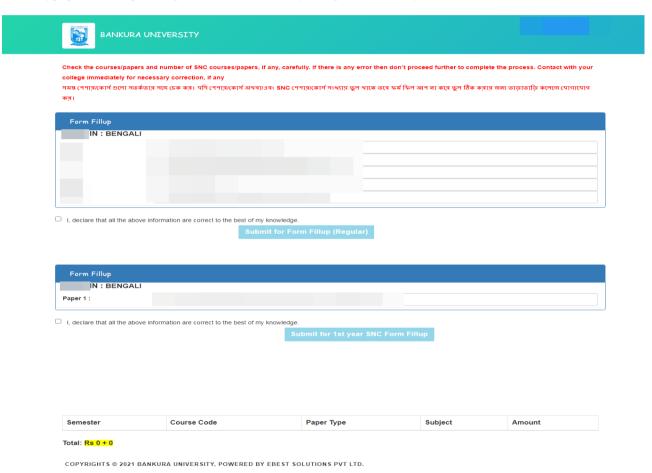

**Step 5**: Selected courses/papers corresponding to current semester will be displayed as in the following screen. Additionally, regular students with SNC/students want to appear only for SNC check the courses/papers carefully. Also check the **number of SNC courses/papers**. Click on the check box and finally click on Submit button(s). In this step SNC courses/papers, if any, will be selected.

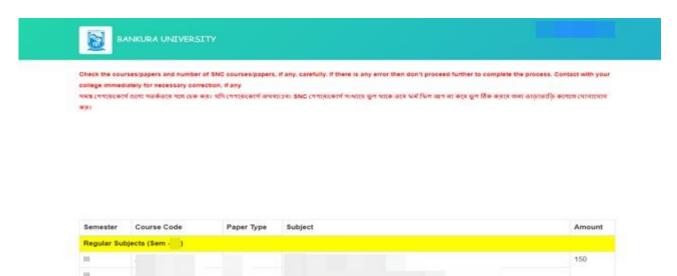

SNC Subjects (Sem - )

1

Total: Rs 150 + 100

If Transaction Got Deducted From the Account, Still Didn't Get Stip, Wait for atleast 24 Hours Before Making next Attempt, For the Previous Transaction to get Cleared Payment

COPYRIGHTS © 2021 BANKURA UNIVERSITY, POWERED BY EBEST SOLUTIONS PVT LTD.

**Note:** For all the above-mentioned cases in Step 4 & Step 5, if there is any error(s) related to courses/papers or number of papers then don't proceed further to complete the process. Contact with your college immediately for necessary correction.

**Step 6**: After submission the following screen containing the submitted courses/papers along with total fees to be paid will appear. Click on **Payment**.

Step7: A security notification will appear on the screen. Click on Click to Continue to proceed.

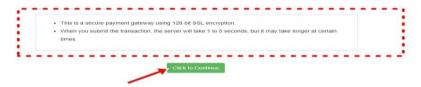

**Step8**: Choose the desire payment mode to pay the fees by clicking on appropriate **CLICK HERE** button and proceed further to complete the payment.

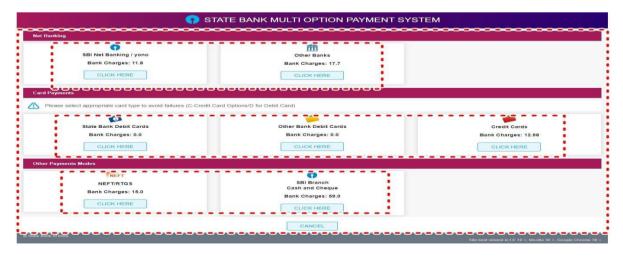

**Step9:** After Payment a **Payment Receipt cum Acknowledgement slip** of filled up Form will be generated. Take a print out of the slip.

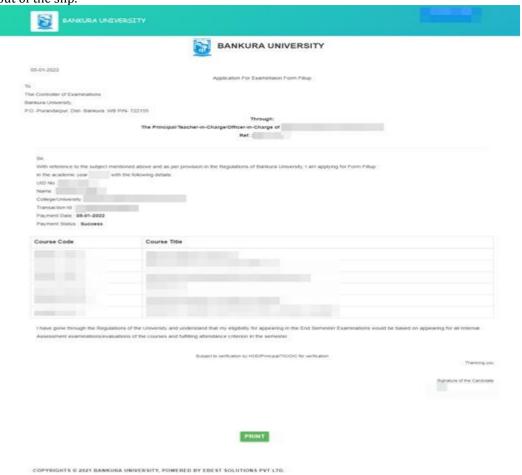

Procedure for refund request if multiple payments are done

**STEP 1:** Using **UID& Password** and entering the **Captcha** login to Bankura University Examination portal. **Step 2:** Click on FILL UP AND SUBMIT THE FORM FOR REFUND IF MULTIPLEPAYMENTS AREDONE.

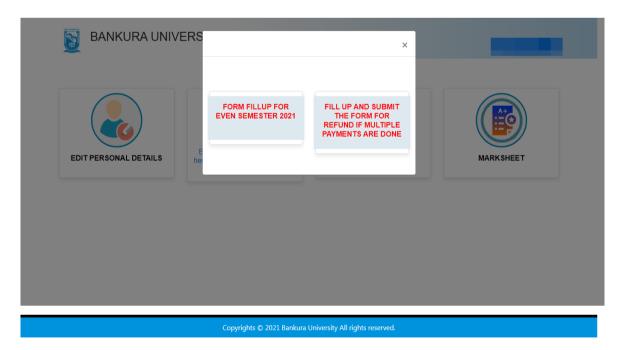

**Step3:** Fill up the form with appropriate details and click on the **Submit** button to generate multiple payments refund request.

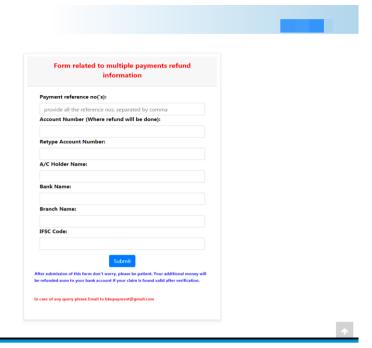

Sd/-

Dr. Shibaji Panda Controller of Examinations

## Copy to:

- 1. The Registrar, Bankura University
- 2. The Finance Officer, Bankura University
- 3. The Dean, Bankura University
- 4. The Inspector of Colleges, Bankura University
- 5. All Principals/TiCs/OiCsof affiliated colleges of Bankura University
- 6. The Co-ordinator Santali Vernacular, Bankura University
- 7. The Secretary to the Hon'ble Vice Chancellor, Bankura University